## **CInceHub** support

### What's new in version 6.5?

Last Modified on May 11, 2020

Version 6.5 is a big release with a number of highly requested features:

- 1. Integration with Outlook Calendar (beta)
- 2. A mobile admin interface
- 3. Support for multiple bookings per submission
- 4. Support for Google Apps resource calendars
- 5. Support for the new Google Apps Marketplace
- 6. New Google login
- 7. Ability to change the login ID
- 8. Time zone taxonomy improvements
- 9. Retrieve reports by meeting time
- 10. Edit buyer details on your invoice

#### 1. Integration with Outlook Calendar (private beta)

You can now connect ScheduleOnce with your Outlook Calendar by installing the ScheduleOnce connector for Outlook. The connector establishes a secure, real-time connection between your Outlook Calendar and ScheduleOnce. Any changes made to your Outlook Calendars immediately update your availability in ScheduleOnce, and any bookings made via ScheduleOnce are immediately created in your Outlook Calendar. The integration with Outlook Calendar builds on our vast experience with Google Calendar, providing the same power and flexibility that is available with our Google Calendar integration. The ScheduleOnce connector for Outlook is in private beta. If you own a Professional or Enterprise account and would like to participate, please fill out this form. Learn more about our Outlook integration

#### Watch the Outlook integration video

## $\mathcal{\mathcal{G}}$ nceHub support

#### 2. The mobile admin interface

The mobile admin interface is a rich web application that runs on all major browsers and mobile platforms. Existing ScheduleOnce users simply go to scheduleonce.com from their mobile device and sign into their account. The mobile interface is optimized for both mobile phones and tablets, providing an ideal user experience for every device type.

The mobile admin interface allows you to perform the following actions:

- 1. View bookings in the activity stream
- 2. Approve booking requests
- 3. Request a reschedule
- 4. Cancel a booking
- 5. Set the status of a booking to No-show
- 6. Share your booking page links

The mobile web version of the admin interface is a significant milestone in our evolving roadmap to expand mobile access for our customers. Android and iOS apps are in the works and should be available in the coming months.

#### To try out the new mobile interface, go to scheduleonce.com on your mobile device and sign in to your **account.**

#### **The mobile admin interface for tablets:**

# $\mathcal{S}$ nceHub support

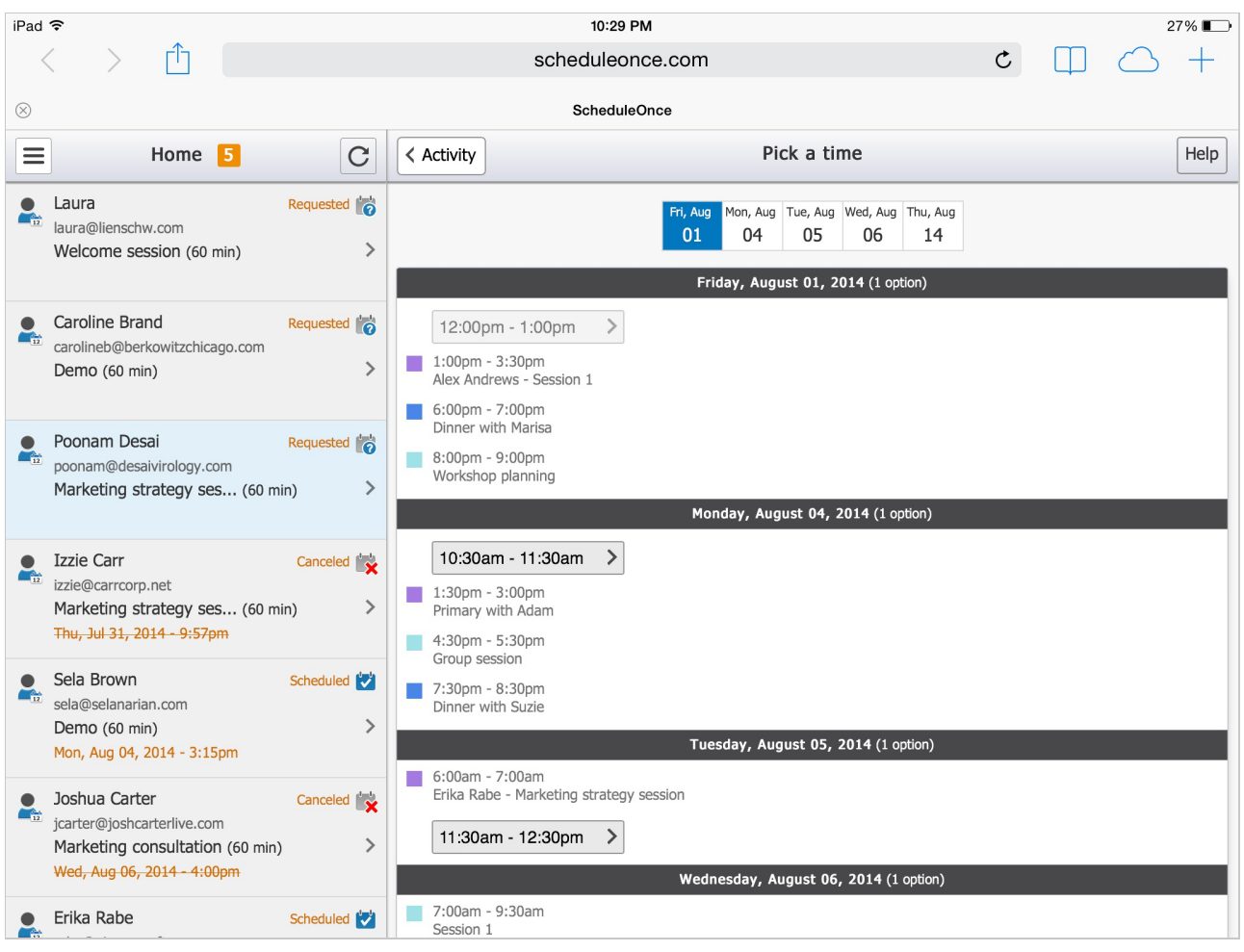

**The mobile admin interface for smartphones:**

### 3. Multiple bookings per submission

With this new release, you can allow your customers to make multiple bookings per submission. For example, you can configure the booking page or service so that customers need to make exactly ten bookings in one submission. Multiple bookings per submission are fully compatible with our web conferencing integration and support canceling and rescheduling of any number of sessions in the series. See a live demo with multiple bookings per submission. Learn more about Multiple bookings per submission

### 4. Support for Google Apps resource calendars

If your organization is running Google Apps, you will be happy to know that we can now read and write to the Google Apps resource calendars and display them together with all other calendars in your account. The Google Apps resource calendars can be used in both resource scheduling and conditional booking scenarios. Learn more about using the Google Apps resource calendars

### 5. ScheduleOnce for Google Apps on the new Google Apps Marketplace

With this release, ScheduleOnce for Google Apps is transitioning to the new Google Apps Marketplace. This allows us to use the new version of the Google Calendar API, which we are already using in the standard version of ScheduleOnce. The new Google Apps Marketplace is available to Google Apps administrators and can be accessed from the Google Apps Admin console.

## **C**nceHub support

### 6. New Google login

If you are using ScheduleOnce for Google Apps, you will be happy to know that we have upgraded the Google login to OAuth 2.0. The new Google login allows both ScheduleOnce Users and ScheduleOnce for Google Apps Users to sign in, eliminating the need for ScheduleOnce for Google Apps users to sign in from within their Google Apps account.

### 7. Change login ID

All ScheduleOnce accounts created after August 16, 2014 will be able to change their login ID. This negates the need for the Communication email. Accounts created prior to August 16, 2014, will not be able to change the login ID but will be able to change the Communication email.

#### 8. Time zone improvements

Following feedback that we have received over the years, we have made some improvements to our time zone taxonomy and the way we present the Daylight Saving Time (DST) status. We have also increased the robustness of our handling of the DST status by basing it on the scheduled time, rather than the time in which the booking was made. Learn more about how we handle time zones and DST

#### 9. Improvements to reports

We have improved our reports by allowing data retrieval based on the Meeting time as well as the Activity start date. We have also improved the date and time format of report data when exporting to Excel, making time data recognizable by Excel and enabling further manipulation of the data.

#### 10. Edit buyer details on invoice

It is now possible to edit the buyer details on your ScheduleOnce invoices. You can add your company name, tax number, or any other data. This data will immediately become available in all past and future invoices for your account.

As always, if you have any questions or feedback, we would love to hear it. You can use our Contact page.